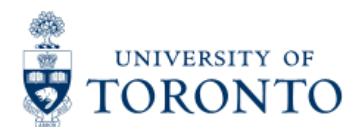

Work Instruction

# **Batch Error Reject Listing**

# **When to Use**

This report is most commonly used to view the details of transactions that rejected from a batch processing job. This report should be used by individuals responsible for reviewing and/or clearing batch errors.

#### *Report Functionality*

- Detailed view of transactions that were unable to post in a batch job, including the error
- message. Report can be downloaded into excel for easy manipulation.

### *Detailed Procedures*

#### **Access the transaction using:**

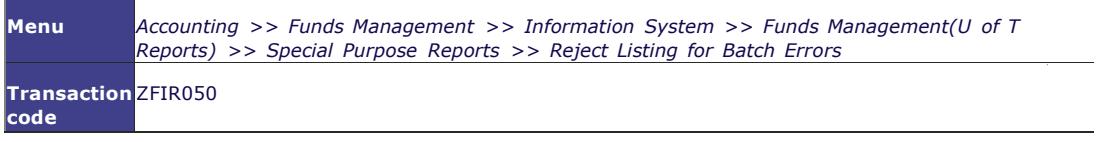

#### **Selection screen:**

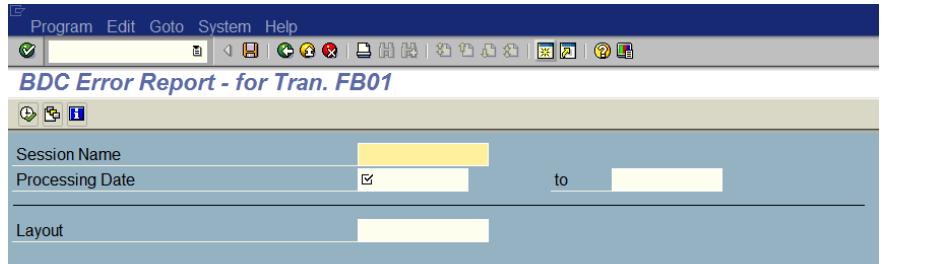

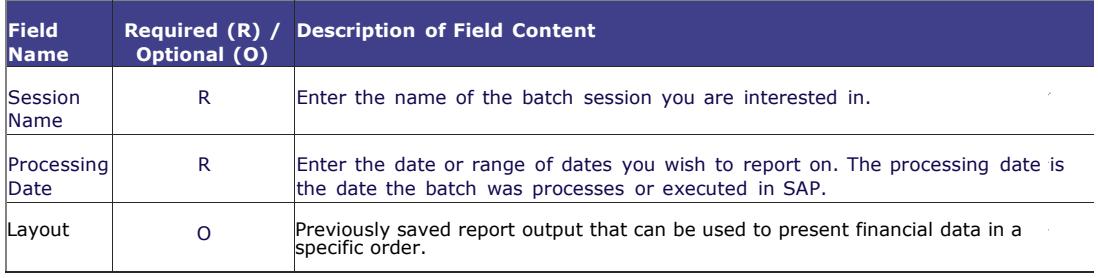

Click  $\overline{\bigoplus}$  to execute the report.

#### **Output Screen**

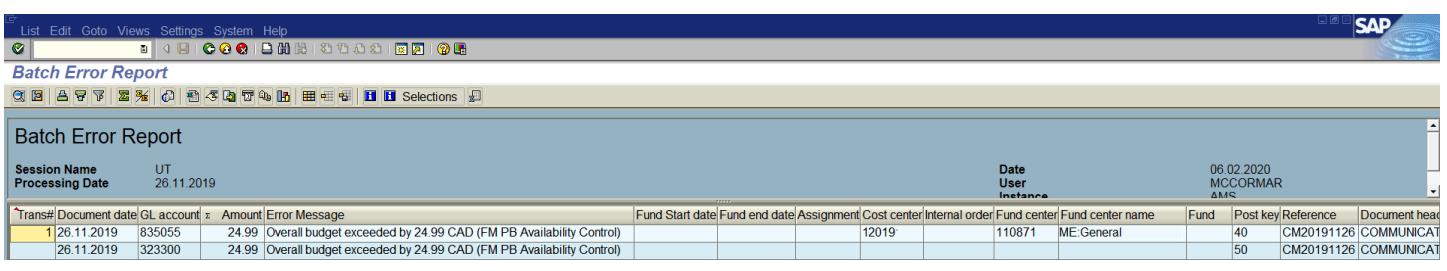

## **Report Details**

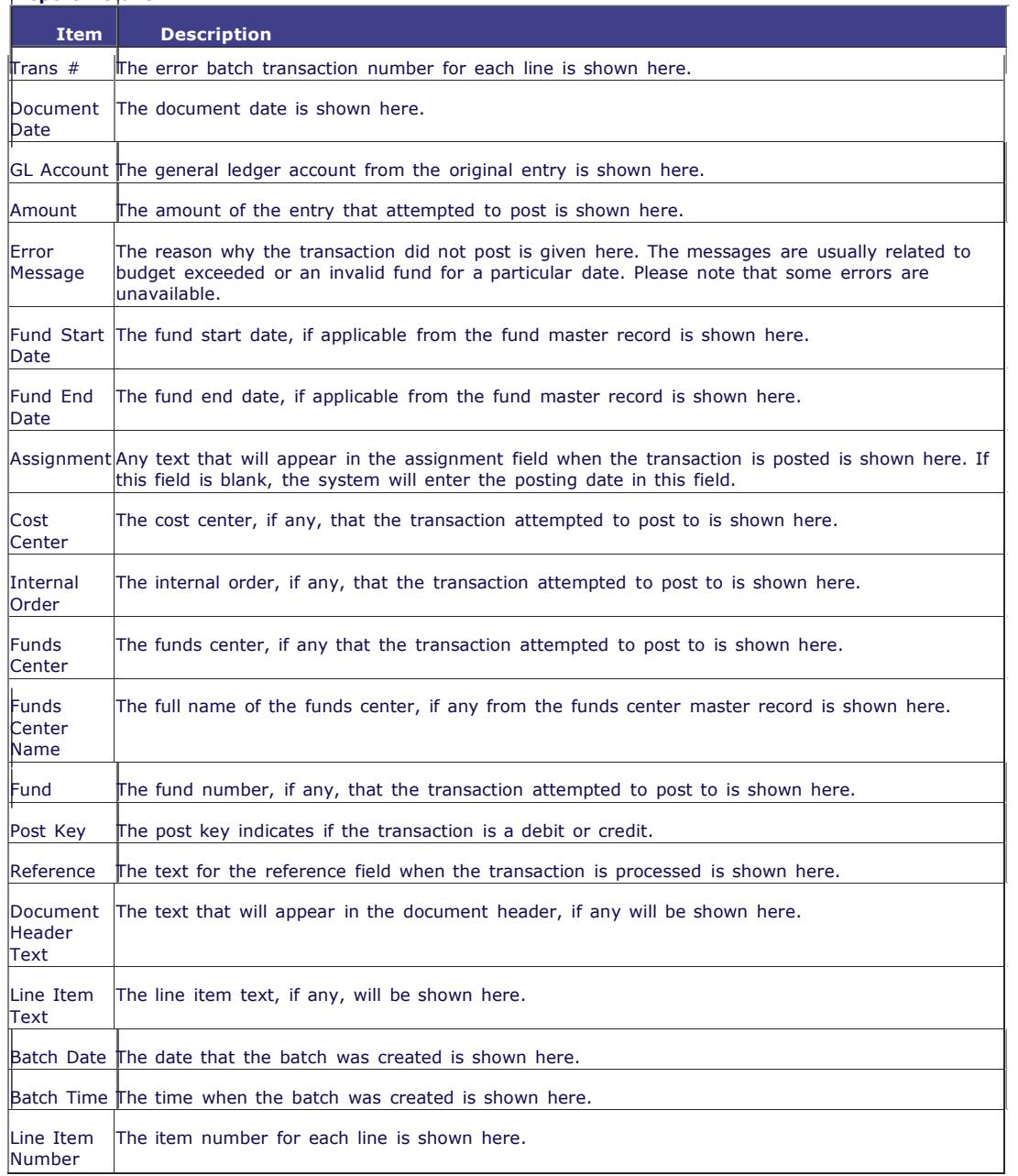

For more information about the report toolbar, please see the **Line Item [Functionality](http://finance.utoronto.ca/wp-content/uploads/2015/11/lifunctionality.pdf)** reference guide.

For instructions on how to download this report, please click **[here](http://finance.utoronto.ca/wp-content/uploads/2015/11/DownloadaReportasset.pdf)** .

**End of Procedure.**